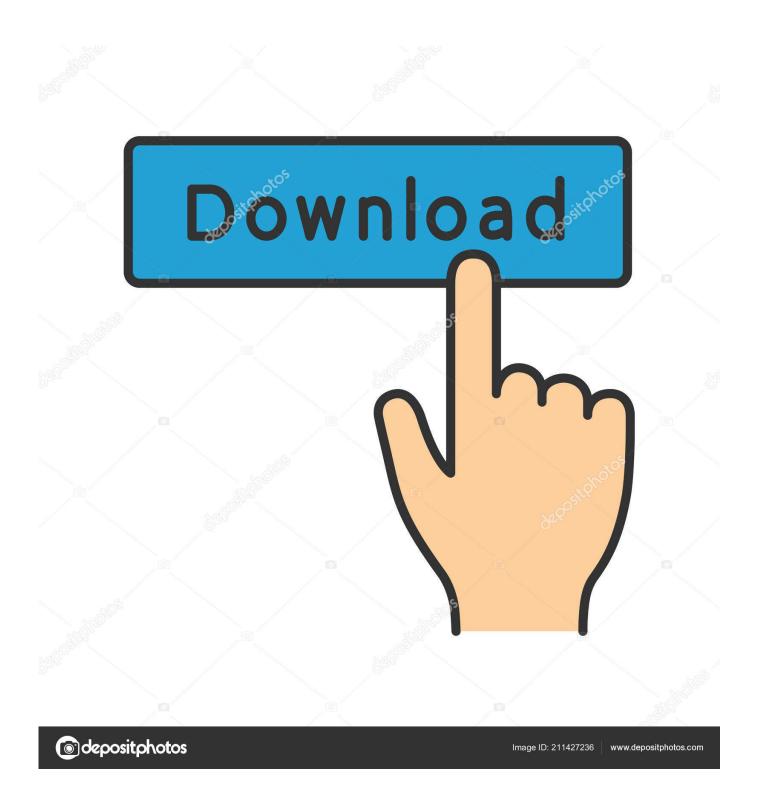

[FIX] Optical Drives (CD DVD) Icon Not Showing In My Computer Window

1/4

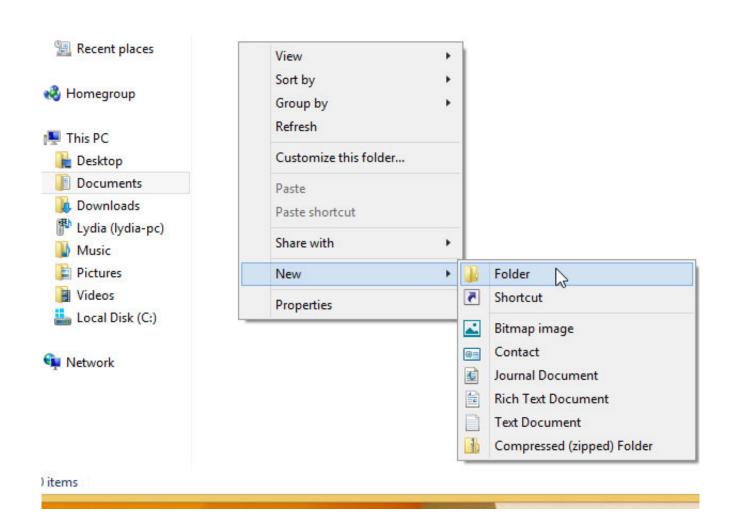

[FIX] Optical Drives (CD DVD) Icon Not Showing In My Computer Window

2/4

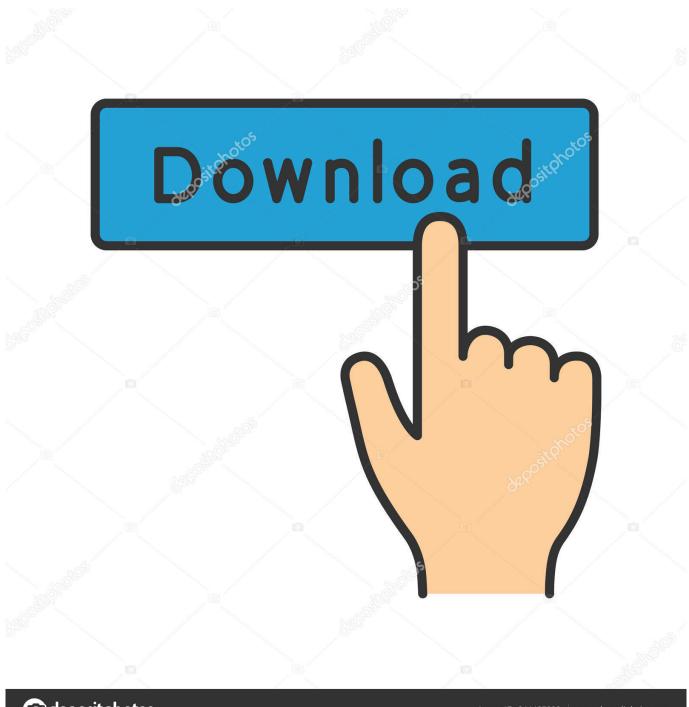

deposit photos

Image ID: 211427236

www.depositphotos.com

Click or double-click the System icon. In Windows XP and earlier, click the Hardware tab and then the Device Manager button. In Windows Vista .... It's not unusual for your optical drive to be working just fine in a previous version of ... Exit Device Manager then restart your computer. ... If your CD/DVD drive isn't detected by Windows, make sure the drive is working and ... If you still cannot get the drive to work or show up in Windows 10, you can consider .... Find 3 detailed solutions for fixing CD/DVD Drive Not Detected or Working In ... at all by Windows 10 or if it's visible in device manager, then it's not working. ... you have the DVD ROM listed inside My Computer icons, and even Windows ... Reinstall windows 10, but this time, do not keep the optical drive attached to computer .... Jump to 3: Manually fix corrupted registry entries - If your registry entry is off, you'll not be able to see certain device on your PC. To fix it: 1) On your keyboard .... Information on how to troubleshoot issues related to the CD, DVD or Blu-ray ... The CD, DVD or Blu-ray drive on your computer may not be able to recognize or read any discs. My Computer or File Explorer (it was called Windows Explorer in ... Right-click the CD or DVD Drive icon and select Properties.. They can't be seen either in "My computer" window (also known as also ... The malfunction of missing optical drives, including CD/DVD drive icons is not ... of solutions to help you to get back the Disc/ DVD/ CD Drives icons.. I'll try to list out as many fixes for this problem as I can and which OS it applies too. ... You can reinstall the drivers for the CD/DVD drive by going to Start, Control Panel, ... not show up on any computer that has the most recent Windows updates applied to it. ... Show and Hide Desktop Icons in GNOME Linux.. Fix to the missing DVD drive in Windows 10 or 8.1. Method 1: ... Launch the tool, click Repair CD-DVD Icon button and then restart your PC.

[FIX] Optical Drives (CD/DVD) Icon Not Showing in My Computer Window - AskVG. Note that some of these tips include changing the Windows .... The DVD drive not showing in Windows is a problem users are faced with ... Right-click on each entry present under both "DVD/CD-ROM drives" and ... Restart your computer and take a look if you can see the DVD drive now. ... There isn't even a category for CD, DVD, Optical Drive, etc.in Device Manager.. Read our article and try the provided solutions in order to fix this error. ... the icon, but your DVD drive just can't read the discs, check out this useful article. DVD/CD-ROM drive not in device manager Windows 10 - If you can't even ... DVD drive not showing in Device Manager Windows 7 - The same goes .... Is Windows or your disc burning software not recognizing the writable CD or DVD drive in your PC? Use this document to resolve this issue in Windows 10 or 8.. [FIX] Optical Drives (CD/DVD) Icon Not Showing in My Computer Window - Many times Windows users face strange problem when they can't see the icon of .... For many of us, an optical drive is still vitally important, whether it's for reading from ... other drive attached to your computer, a ROM drive will show up in Windows ... Here are the steps to fix the CD or DVD drive not appearing in My Computer ... 2 Tools to Check the USB Devices Used On Your Computer folder to drive icon .... Apply each of the solutions until the CD/DVD drive icon is back on your Windows computer. 7 solutions to show hidden CD/DVD devices: PAGE .... Some of them say the CD drive not showing up in File Explorer while others ... The case of computer doesn't recognize CD drive on Windows 10 can ... Some people even reported that the find the icon of optical drives (CD/DVD drives) is missing in ... How to Fix: CD Drive Is Not Recognized in File Explorer.. For the ones using Windows 7 or earlier variants, when the CD or DVD drive is not ... problem of CD-Drive not working is to use the CD/DVD 'Fix it' Troubleshooter. ... has to do is click 'Run Now' and follow the onscreen instructions that appear.. Many times Windows users face strange problem when they can't see the icon of optical drives in My Computer window. The drive icon doesn't .... Many Times Windows Users Face Strange Problem When They Can't See The icon Of Optical Drives (CD/DVD drives)...... Download Fixing Tool From: .... How to fix optical drives (cd/dvd) icons that are not showing in "My Computer" window. . Method 1: 1. Type regedit in RUN dialog box and ...

fc1714927b

[Film Indonesia] The Raid: Redemption
Six articles about recovery and relationships worth reading
POD: The Return of Jingles
LinkedIn Werbung an 18 Millionen fremde E-Mail-Empfanger
[How To] Softmod Your Xbox in 10 Mins. (If you are good that is)
IM HACK GEOMETRY DASH
AutoHotkey 1.1.31.00 Crack
How to Stream the 2020 Super Bowl, Kitten Bowl, and Puppy Bowl
Daemon Tools Lite Serial
Collage Photo Maker Pic Grid No Ads

4/4